Mexicana (Solo para México)

Se proporciona la siguiente información en los dispositivos descritos en este documento de acuerdo a los requisitos de la Normal Oficial Mexicana (NOM):

### Importador:

Dell México S.A. de C.V. Paseo de la Reforma 2620 – Flat 11° Col. Lomas Altas 11950 México, D.F.

### Información para NOM, o Normal Oficial More Information

Número de modelo reglamentario: P30G Voltaje de entrada: 100 VCA–240 VCA Corriente de entrada (máxima): 1,70 A

Frecuencia de entrada: 50 Hz–60 Hz

- $\bullet$  To learn about the features and advanced options available on your computer, click Start→ All Programs→ Dell Help Documentation or go to support.dell.com/manuals.
- **To contact Dell for sales, technical support, or** customer service issues, go to dell.com/ContactDell. Customers in the United States can call 800-WWW-DELL (800-999-3355).

Para obtener más detalles, lea la información de seguridad que se envió con su equipo. Para obtener información adicional sobre las prácticas recomendadas de seguridad, ver dell.com/regulatory\_compliance.

- **Pour en savoir plus sur les fonctionnalités et options** avancées disponibles sur votre ordinateur, cliquez sur Démarrer→ Tous les programmes→ Documentation d'aide Dell ou allez sur support.dell.com/manuals.
- Pour contacter le Support des ventes, le Support technique et le Service client de Dell, allez sur dell.com/ContactDell. Depuis les États-Unis d'Amérique, appelez le 800-WWW-DELL (800-999-3355).

### Meer informatie

- • Voor meer informatie over de functies en geavanceerde opties van uw computer klikt u op Start→ Alle programma's→ Dell Help Documentation of gaat u naar support.dell.com/manuals.
- **Als u contact wilt opnemen met Dell voor zaken op** het gebied van verkoop, technische ondersteuning of klantenservice, gaat u naar dell.com/ContactDell. Klanten in de Verenigde Staten kunnen bellen met 800-WWW-DELL (800-999-3355).

- Para obtener más información sobre las características y las opciones avanzadas disponibles en su equipo, haga clic en Inicio→ Todos los programas→ Dell Help Documentation (Documentación de ayuda de Dell) o vaya a support.dell.com/manuals.
- Para ponerse en contacto con Dell por problemas con ventas, asistencia técnica o servicio de atención al cliente, vaya a dell.com/ContactDell. Los clientes en los Estados Unidos pueden llamar al 800-WWW-DELL (800-999-3355).

### Informations supplémentaires

### Mais informações

- • Para aprender mais sobre os recursos e as opções avançadas disponíveis no seu computador, clique em Iniciar→ Todos os programas→ Dell Help Documentation (Documentação de ajuda da Dell) ou vá para support.dell.com/manuals.
- Para entrar em contato com a Dell e tratar de assuntos de vendas, suporte técnico ou serviço de atendimento ao cliente, vá para dell.com/ContactDell. Os clientes nos Estados Unidos podem ligar para o telefone 800-WWW-DELL (800-999-3355).

### Más información

10. Mini DisplayPort **11.** USB 3.0 port 12. USB 3.0 port with PowerShare

14. Power/Battery-status light

16. Klikgebied linkermuisknop

13. Left-click area

10. Mini-DisplayPort **11.** USB 3.0-poort **12.** USB 3.0-poort met PowerShare 13. Klikgebied rechtermuisknop 14. Stroom-/batterijstatuslampje

15. Touchpad 16. Right-click area 17. Backlit keyboard

15. Touchpad

- combo port 19. SIM-card slot (optional)
- 20. 3-in-1 media-card reader

18. Headphone/Microphone

21. Security-cable slot

17. Toetsenbord met

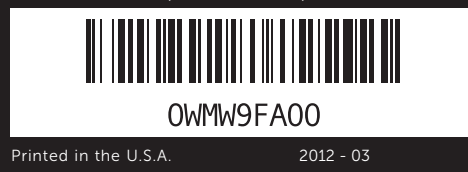

### Information in this document is subject to change without notice. © 2012 Dell Inc. All rights reserved.

achtergrondverlichting 18. Combinatiepoort voor koptelefoon/microfoon 19. Sleuf voor SIM-kaart (optioneel) 20. 3-in-1 mediakaartlezer **21.** Sleuf voor beveiligingskabel  $XPS_{14}$ 

Dell™, the DELL logo, and XPS™ are trademarks of Dell Inc. Windows® is either a trademark or registered trademark of Microsoft Corporation in the United States and/or other countries.

Regulatory model: P30G | Type: P30G001

Computer model: XPS L421X

### De informatie in dit document kan zonder voorafgaande kennisgeving worden gewijzigd.

### © 2012 Dell Inc. Alle rechten voorbehouden.

- **1.** Microphones numériques (2) **9.** Port HDMI
	-
- 6. Bouton d'alimentation 7. Port d'adaptateur d'alimentation
- **1.** Microfones digitals (2) 2. Luz de status da câmera 4. Sensor de luz ambiente 6. Botão liga / desliga
- 7. Porta do adaptador de alimentação

Dell™, het DELL-logo en XPS™ zijn merken van Dell Inc. Windows® is een merk of gedeponeerd merk van Microsoft Corporation in de Verenigde Staten en/of andere landen.

Regelgevingsmodel: P30G | Type: P30G001 Computermodel: XPS L421X

#### Les informations que contient ce document sont sujettes à modification sans préavis.

© 2012 Dell Inc., Tous droits réservés.

Dell™, le logo DELL et XPS™ sont des marques de Dell Inc. ; Windows® est une marque ou une marque déposée de Microsoft Corporation aux États-Unis et/ou dans d'autres pays.

Modèle réglementaire : P30G | Type : P30G001

Modèle informatique : XPS L421X

- 16. Clic droit 17. Clavier rétro-éclairé
- 18. Port combo Casque/Microphone
- 19. Logement de la carte SIM (optionnel)
- 20. Lecteur de cartes 3 en 1 21. Emplacement pour câble de sécurité
- 16. Área de clicar com o botão direito
- 17. Teclado com luz de fundo
- 18. Porta combo de fone de ouvido / microfone
- 19. Slot de cartão SIM (opcional)
- 20. Leitor de cartão de mídia 3 em 1
- 21. Slot do cabo de segurança
- 17. Teclado retroiluminado
- 18. Puerto combinado de auricular/micrófono
- 19. Ranura para tarjeta SIM (opcional)
- 20. Lector de tarietas multimedia 3 en 1
- 21. Ranura para cable de seguridad

### As informações deste documento estão sujeitas a alteração sem aviso prévio.

© 2012 Dell Inc. Todos os direitos reservados

Dell™, o logotipo DELL e XPS™ são marcas comerciais da Dell Inc. Windows® é marca comercial ou marca registrada da Microsoft Corporation nos Estados Unidos e/ou em outros países. Modelo de regulamentação: P30G | Tipo: P30G001

Modelo do computador: XPS L421X

La información que aparece en este documento está sujeta a cambios sin previo aviso.

©2012 Dell Inc. Todos los derechos reservados.

Dell™, el logotipo de DELL y XPS™ son marcas comerciales de Delll Inc. Windows® es una marca comercial o una marca comercial registrada de Microsoft Corporation en los Estados Unidos y/o en otros países.

Modelo reglamentario: P30G | Tipo: P30G001

Modelo de equipo: XPS L421X

7

6

13 14 15 16 17

- 
- 

5

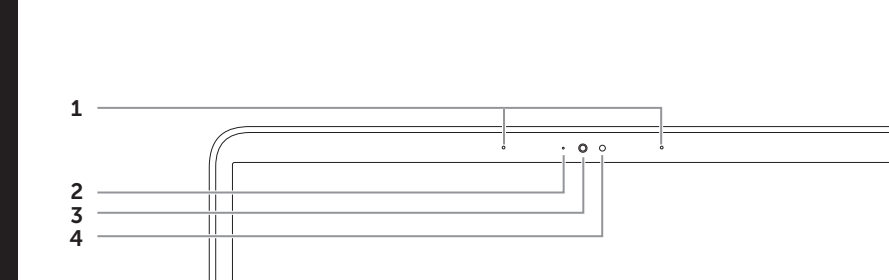

Quick Start Guide

Snelstartgids | Guide de démarrage rapide Guia de Inicío Rápido | Guía de Inicio rápido

- 2. Voyant d'état de la caméra **4.** Capteur d'éclairage ambiant **12.** Port USB 3.0 avec 10. Mini DisplayPort **11.** Port USB 3.0 programme PowerShare 13. Clic gauche 14. Voyant d'état d'alimentation/ de batterie 15 Tablette tactile **9.** Porta HDMI 10. Mini DisplayPort
	- **11.** Porta USB 3.0 **12.** Porta USB 3.0
	- com PowerShare 13. Área de clicar com o botão esquerdo
		- 14. Luz de status da alimentação / bateria 15. Touchpad
		- **9.** Puerto HDMI
		- 10. Mini DisplayPort
		- 11. Puerto USB 3.0 12. Puerto USB 3.0
		- con PowerShare 13. Área de hacer clic izquierda
		- 14. Indicador de estado de batería/alimentación
		- 15. Almohadilla táctil
		- 16. Área de hacer clic derecha

## Computer Features

Computerfuncties | Caractéristiques de l'ordinateur | Recursos do computador | Características del equipo

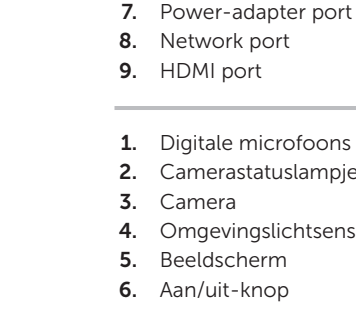

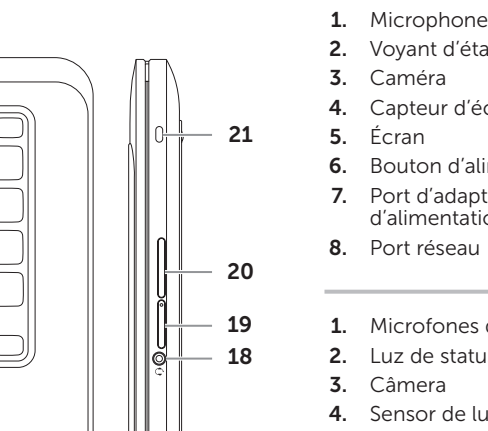

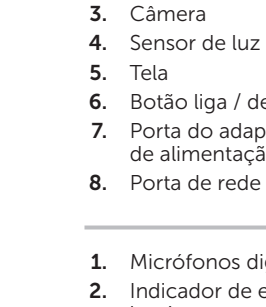

- 
- 1. Micrófonos digitales (2) 2. Indicador de estado de la cámara 3. Cámara 4. Sensor de luz de ambiente 5. Pantalla
- 
- 6. Botón de encendido
- 
- 7. Puerto del adaptador de alimentación
- 8. Puerto de red
- 
- 
- 
- 
- **1.** Digital microphones (2) 2. Camera-status light 3. Camera 4. Ambient-light sensor 5. Display
- **6.** Power button
	-
	-
	-
	-
	- **1.** Digitale microfoons (2) 2. Camerastatuslampie 3. Camera 4. Omgevingslichtsensor 5. Beeldscherm 6. Aan/uit-knop 7. Poort voor netadapter 8. Netwerkpoort
	- 9. HDMI-poort

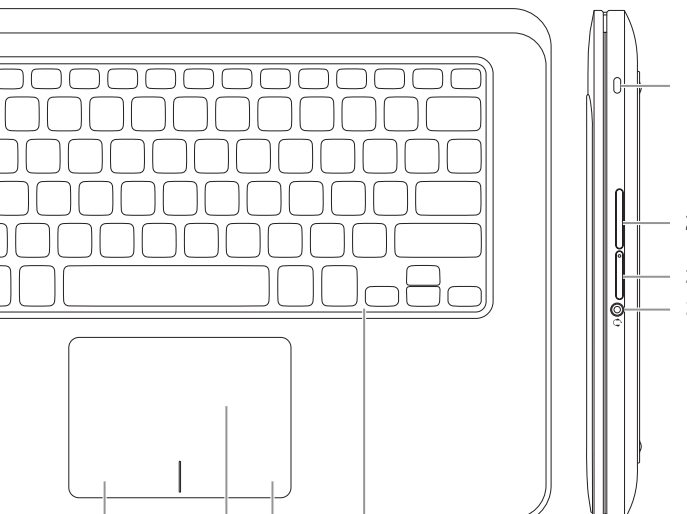

# Quick Start

Snelle start | Démarrage rapide Início Rápido | Inicio rápido

## 1 Locate your Service Tag/regulatory label

Zoek naar het servicelabelnummer/regelgevingslabel Localisez votre numéro de service/étiquette de conformité aux normes Localize a sua etiqueta de serviço/etiqueta de regulamentação Localice su etiqueta de servicio/etiqueta reglamentaria

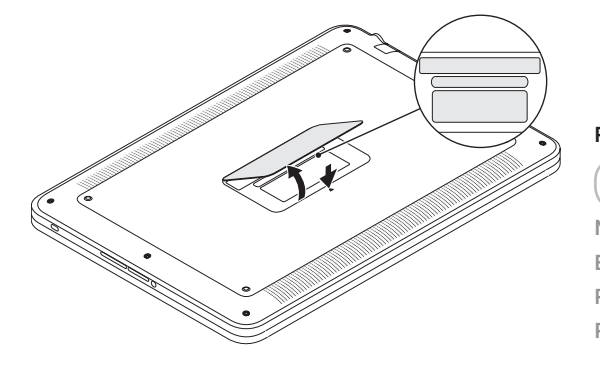

### Record your Service Tag here

Noteer hier uw servicelabelnummer Entrez votre Numéro de service ici Registre a sua etiqueta de serviço aqui Registre aquí su etiqueta de servicio

### 2 Connect the network cable (optional) and the power adapter

Sluit de netwerkkabel (optioneel) en de netadapter aan Connectez le câble réseau (optionnel) et le bloc d'alimentation Conecte o cabo de rede (opcional) e o adaptador de alimentação Conecte el cable de red (opcional) y el adaptador de alimentación

## 3 Install the SIM card (optional)

Installeer de SIM-kaart (optioneel) | Installez la carte SIM (optionnel) Instale o cartão SIM (opcional) | Instale la tarjeta SIM (opcional)

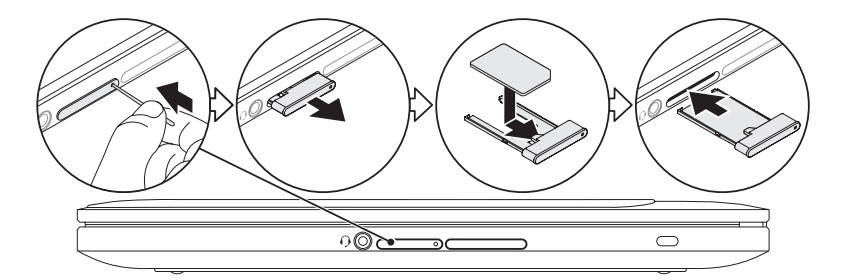

### 4 Press the power button

Druk op de aan/uit-knop | Appuyez sur le bouton d'alimentation Pressione o botão liga/desliga | Presione el botón de encendido

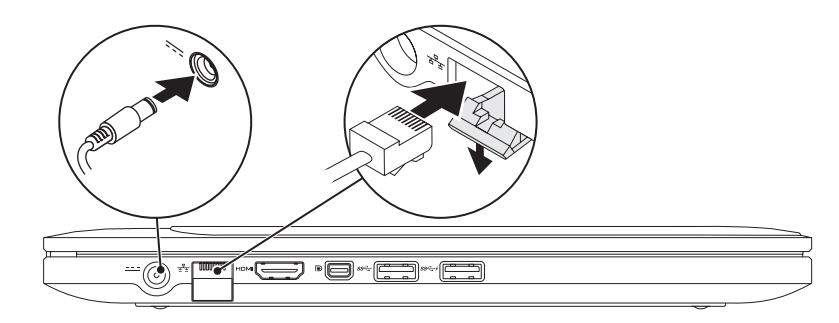

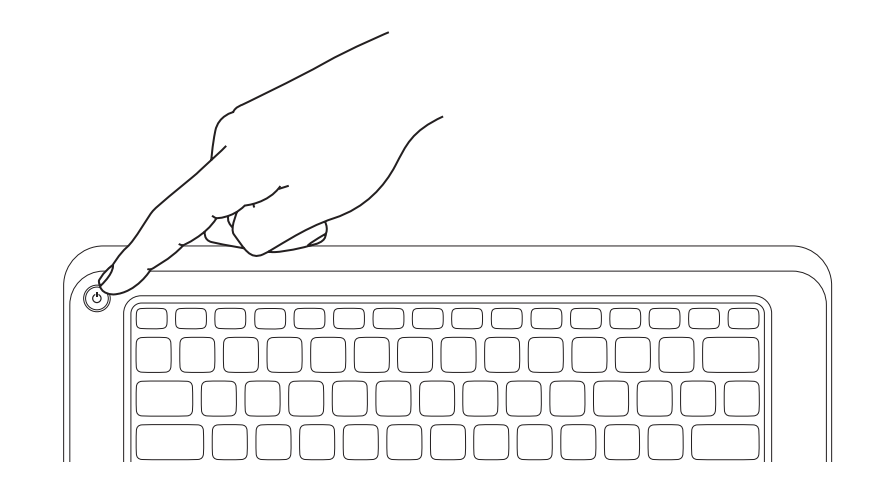

# Function Keys

Functietoetsen | Touches de fonction | Teclas de função | Teclas de función

 $\mathbf{E}$ 

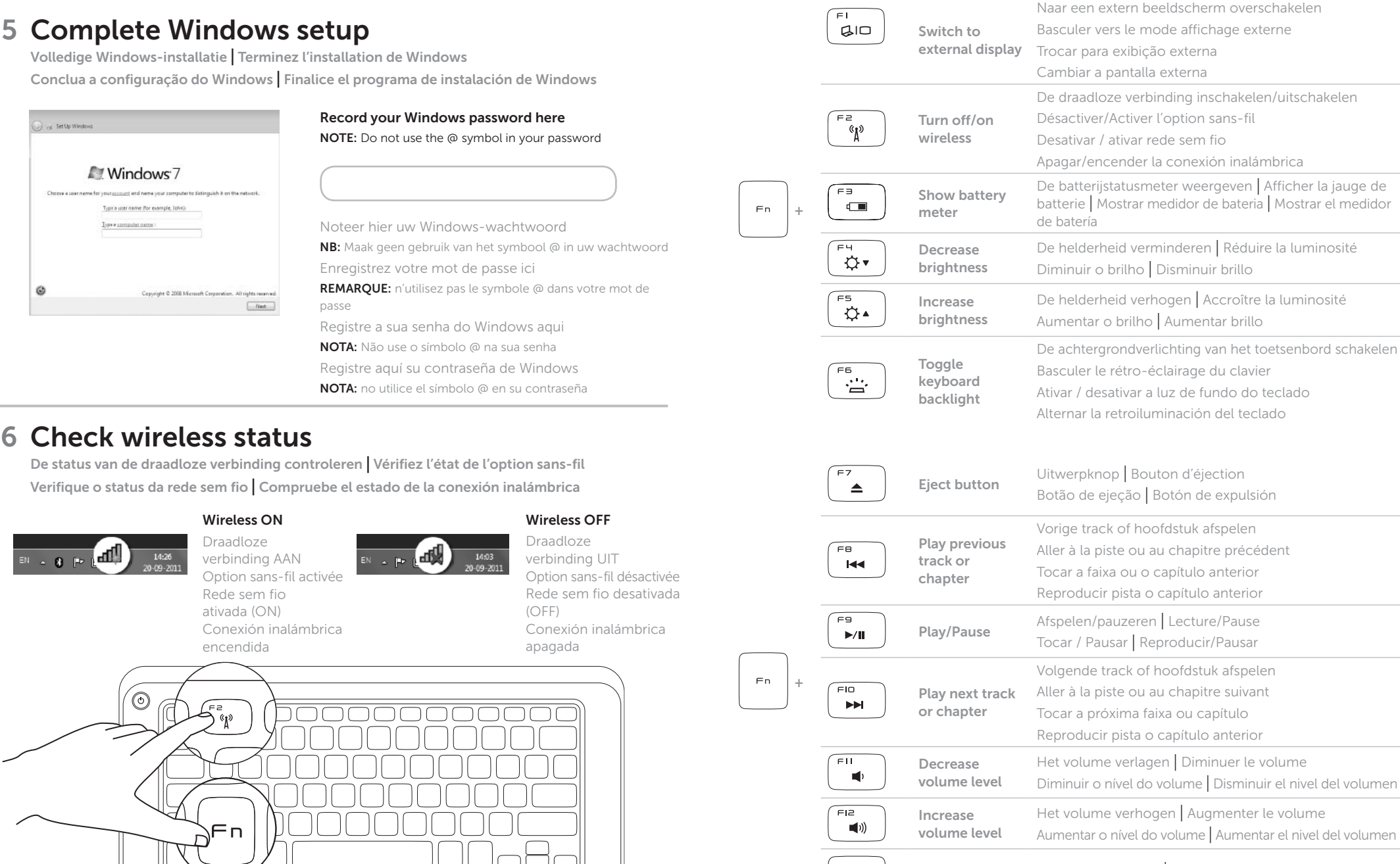

Mute the audio Het geluid dempen | Mise en sourdine Desativar o som do áudio | Silenciar el audio